#### **Making banking easier**

In early November, Compass Credit Union will start our conversion to new, advanced banking system software, which will allow us to operate more efficiently and provide new and improved services. This will require closing our branches and interrupting a number of services from Friday, November 4 until Tuesday, November 8.

Please read this brochure carefully, to minimize any inconvenience you may experience during conversion.

**IMPORTANT**

**INFORMATION**

- Your list of payees for bills you pay using Online Banking will not be affected. Your bill payee list will be moved over when you enroll for Online Banking.
- Scheduled bill payments will continue as before, with no action required on your part.
- Payroll deposits and automatic transfers will continue as scheduled. There may be some delay for both outgoing and incoming transactions scheduled to take place over the conversion period (Nov 5— Nov 7), with items held and processed after service is restored on November 7.
- Stop payments initiated before November 5, including cheque stops, will remain in place after service is restored on November 7.

For more information, visit your branch or compasscu.ca

1016 Rosser Ave 204-729-4800

742 18th Street 204-729-4820

24 Main Street 204-636-7771

For more information, visit your branch or compasscu.ca

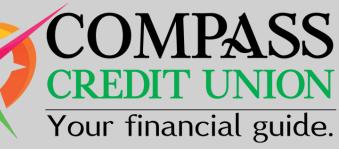

#### Software conversion & Service Interruption

1016 Rosser Ave 204-729-4800

742 18th Street 204-729-4820

24 Main Street 204-636-7771

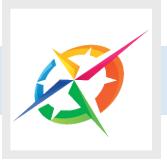

## **myCCU Mobile App**

### **Automated Transactions**

The myCCU mobile app will be unavailable from 4:00pm on Friday, November 4 until 9:00am on Monday, November 7.

#### **NOV** 4 **NOV** 5

OPEN UNTIL CLOSED 4:00 PM ALL DAY **FRIDAY SATURDAY** 

Payroll deposits and clearing items, such as cheques and pre-authorized debits (Autopac, for example), will continue to occur in the early morning. In-house automatic transactions — including scheduled bill payments, scheduled transfers, mortgage and loan payments — will now be processed in the evening or overnight, on the prearranged due date.

- You will not be able to access myCCU App until you have first logged on to Online Banking at CCU's 'full' website and created a new secure password, following the steps described inside.
- Your Login ID and password for myCCU will be the same as the new secure password you've created for Online Banking.

#### MORE INFORMATION

Please read this brochure carefully to ensure a smooth transition to our new banking system

Inside: **Critical Online Banking information and new login process • Important INTERAC® e-Transfer information** Back Page: **myCCU Mobile App • Automated transactions • and more**

## **Some things** won't **change**

- Your CCU Debit Card will continue to work after service is restored on November 7, using the same PIN (Personal Identification Number). Some business members may require assistance from their branch.
- Membership numbers will remain the same. Sub-account numbers may be added to some joint and business accounts to ensure signors and cardholders are correctly identified.
- Your existing cheques will continue to work — there is no need to order new ones. Cheques written before November 5 will clear as usual.

**for your patience and cooperation as we complete our conversion to the new banking system software. If you have** any questions at all **about what you need to do to prepare, just drop by your branch or give us a call.**

#### Thank You

#### We're here to help!

#### Your CCU Debit Card WILL NOT WORK at any ATM or INTERAC® retail terminal.

Be prepared to pay for purchases with cash or credit card.

#### Online & Mobile services will not work

Pay all bills due on or before Nov 7 before Nov 4.

Send and receive all INTERAC® e-transfer payments before Nov 4. MORE details on other side

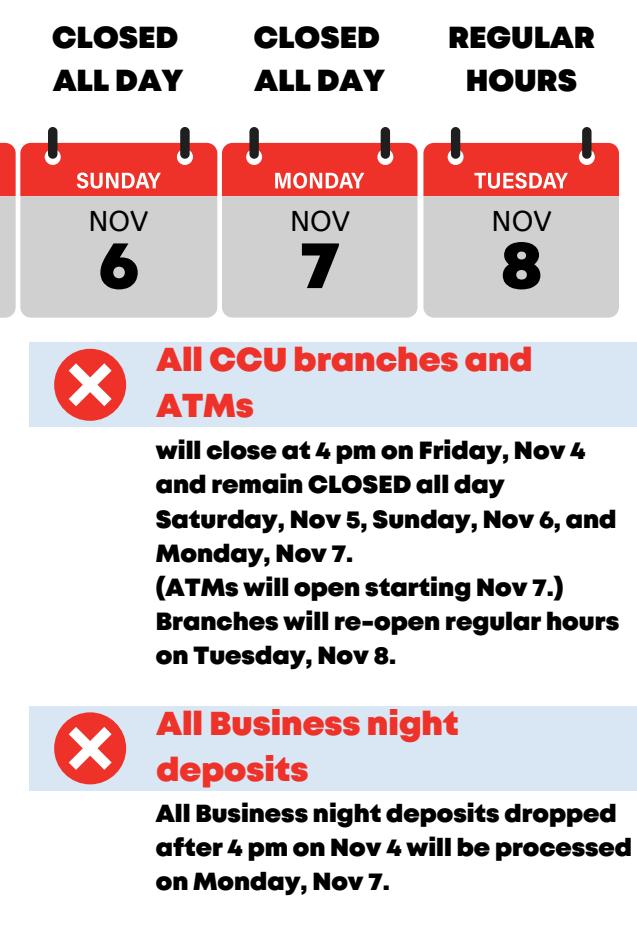

### **Member to Member Transfers**

Member to member transfers will have to be set up again once service is restored on November 7.

## **Online Banking**

## **Before November 5**

## **INTERAC ® e-Transfer**

# **Logging in to Online Banking** the first time **on or after November 7**

1016 Rosser Ave 204-729-4800

742 18th Street 204-729-4820

24 Main Street 204-636-7771

Online banking will be unavailable from 4 pm on Friday, November 4 until 9:00 am on Monday, November 7.

All current settings and history will be deleted — Your Login / User ID, password and personal verification questions must all be re-set the first time you log in, on or after November 7, 2022. Please follow the step-by-step instructions on the opposite page to ensure a smooth transition to our new system.

- Your online transaction history will be deleted and will start over, beginning November 5, 2022. Your full history will be available at your branch. You will be able to print your transaction history from Online Banking only until November 4 or after system transfers all the account history.
- If you download your account activity to an accounting program: your history will also be deleted and will re-start on November 5. Be sure to download everything you need by November 4 or after system transfers all the account history.
- Pay all bills that are due on or before November 7, before November 4.

- $\bullet$  e-Transfer payments sent on or before November 5 both outgoing and incoming will not be processed until after service is restored on November 7.
- Check your e-Transfer 'Pending' list and ensure your recipients have accepted their payments by November 4, or advise them that they'll have to wait until service is restored on November 7. You may want to print or copy your pending list in case you have to follow up after conversion.
- Accept all e-Transfer payments that have been sent to you on or before November 4, or be prepared to wait until service is restored on November 7.
- Your e-Transfer Recipient List will be lost and will have to be re-entered on or after November 7. Be sure to print, copy or take a photo of your list before November 5 (you can print your list by right-clicking on it).
- Your online history of e-Transfer payments sent and received before November 5 will be lost. Your last seven months' history will be available in your online e-statements but you may want to print or copy your history before November 5.

INTERAC e-Transfer service will be unavailable from 4 pm on Friday, November 4 until 9:00 am on Monday, November 7.

If you're using a smartphone or tablet, you n need to scroll to the bottom and select 'Full Site' in order to successfully log in the first time.

You **cannot use the myCCU App** for this process.

**B** Your new Login ID is the Personal Access Number (PAN), which is the 19-digit number on the front of your CCU Debit Card. After you're set up, you can save this number under 'Add a Memorized Account' so you don't have to enter it every time.

#### Login

Compass Credit Union has added new Increased Authentication features to the login p These features provide members with an additional layer of protection. Please login to the new security features.

Fell me more about the set up of the new security features.

Please login by entering your Login ID and Personal Access Code (PAC).

If you have forgotten your Personal Access Code (PAC) or do not have one, please con credit union

Our Enhanced Security feature helps protect your privacy when using a shared or public computer. Select Help to find out more

**Login ID** 

**Access Code (PAC)** 

#### Login

**Add a Memorized Account** 

For technical assistance please call 204-729-4800 or email info@compasscu.ca Monda Friday 9:00am - 5:00pm. For assistance after hours please call 1-888-273-3488 toll free

Technical Support.<br>MEMBERDIRECT is a registered trademark owned by Credit Union Central of Canada, used under

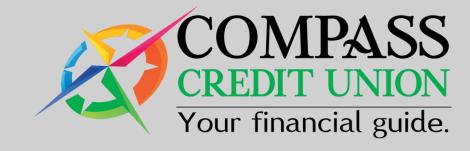

- Clear the browser's cache (cookies) on your computer, to delete previously saved passwords and user names. If you're not sure how to do this, Google can help.
- Go to CCU's 'full' website at compasscu.ca You'll know you have the Full Site when you see a login page with white background , as shown in the image below.

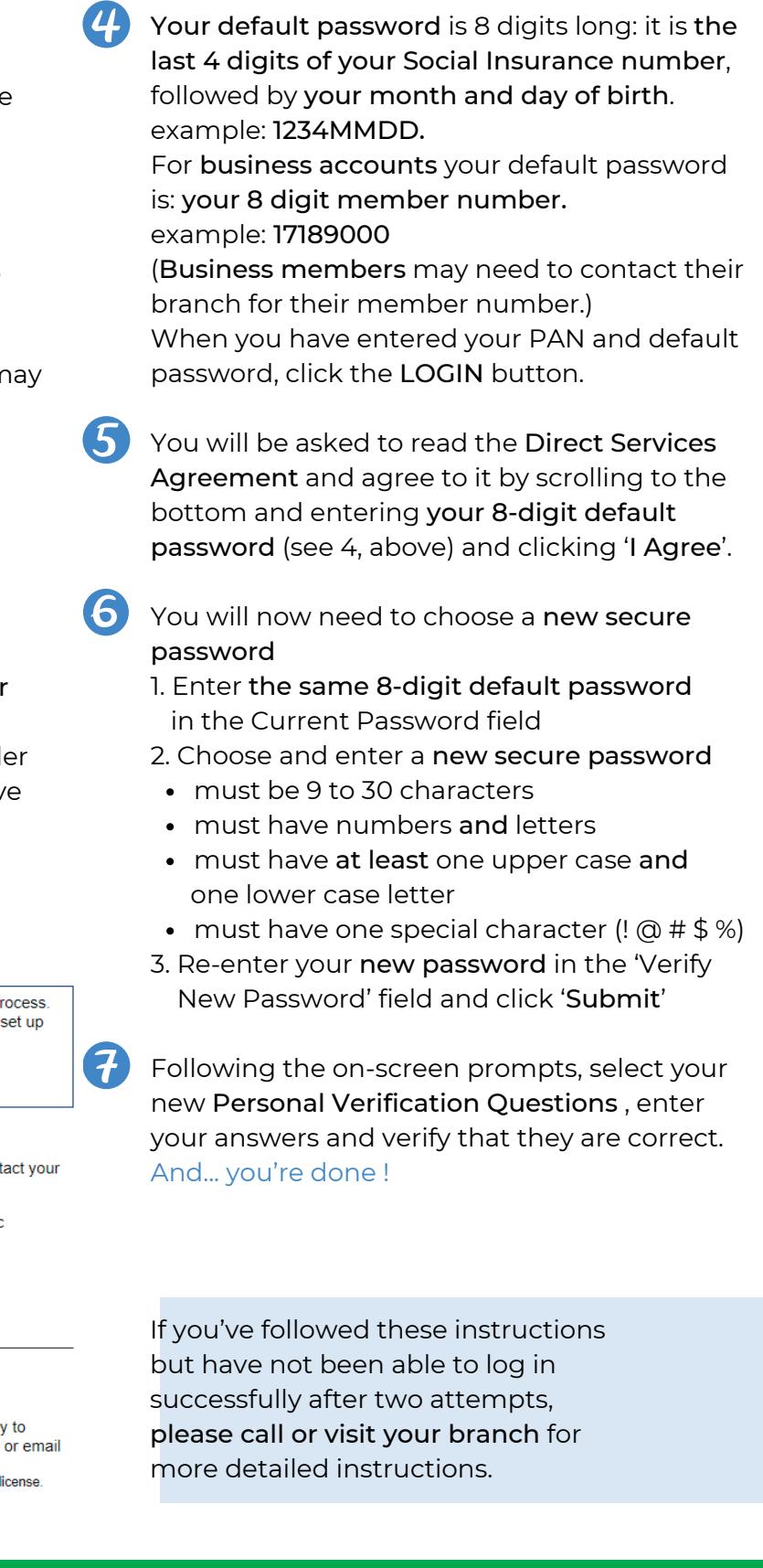